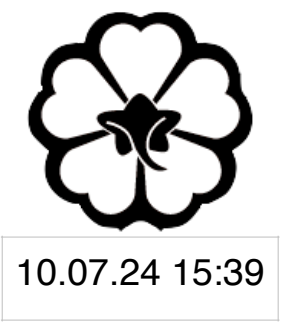

#### CSCI 165 Introduction to the Internet and the World Wide Web Lec 3: Graphics II

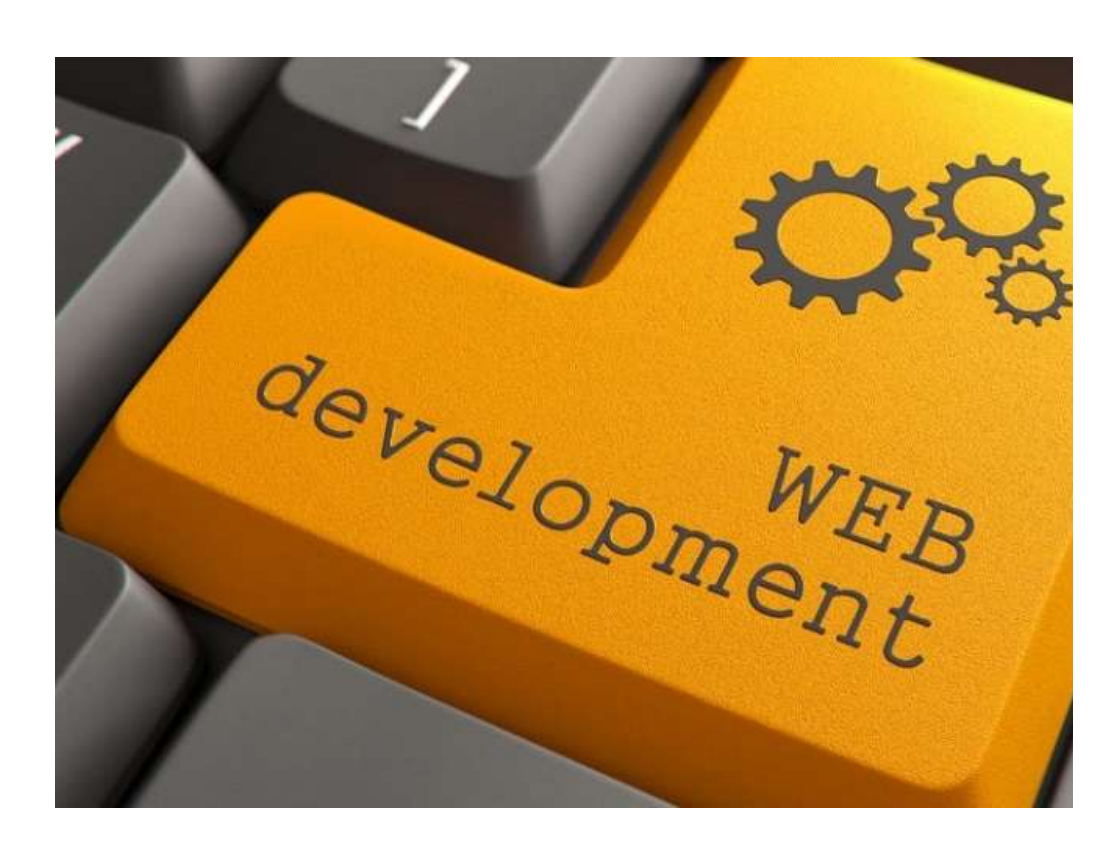

Jetic Gū

#### Overview

- Focus: Web Development
- Architecture: Internet
- Core Ideas:
	- 1. JQuery and Graphics
	- 2. Basic Animation

# jQuery Continued

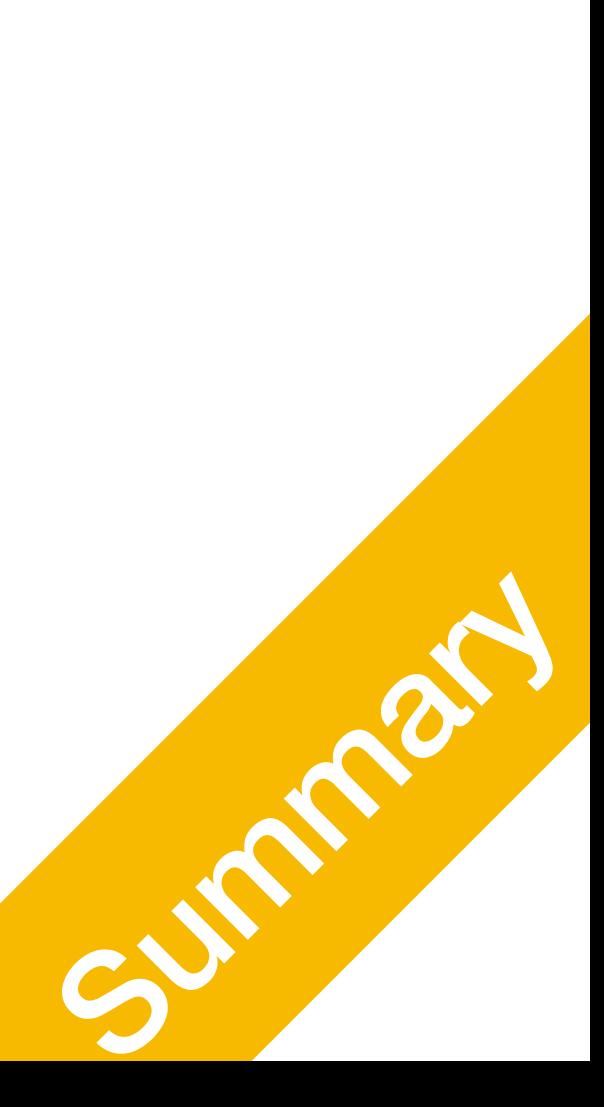

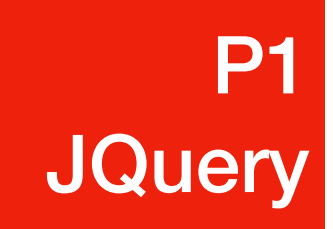

Yap.

## jQuery Stuff

- To use jQuery
	- Load the jQuery library using <script>
	- Prepare jQuery code inside a setup() function
	-

• Load the setup () function in jQuery(document).ready(setup)

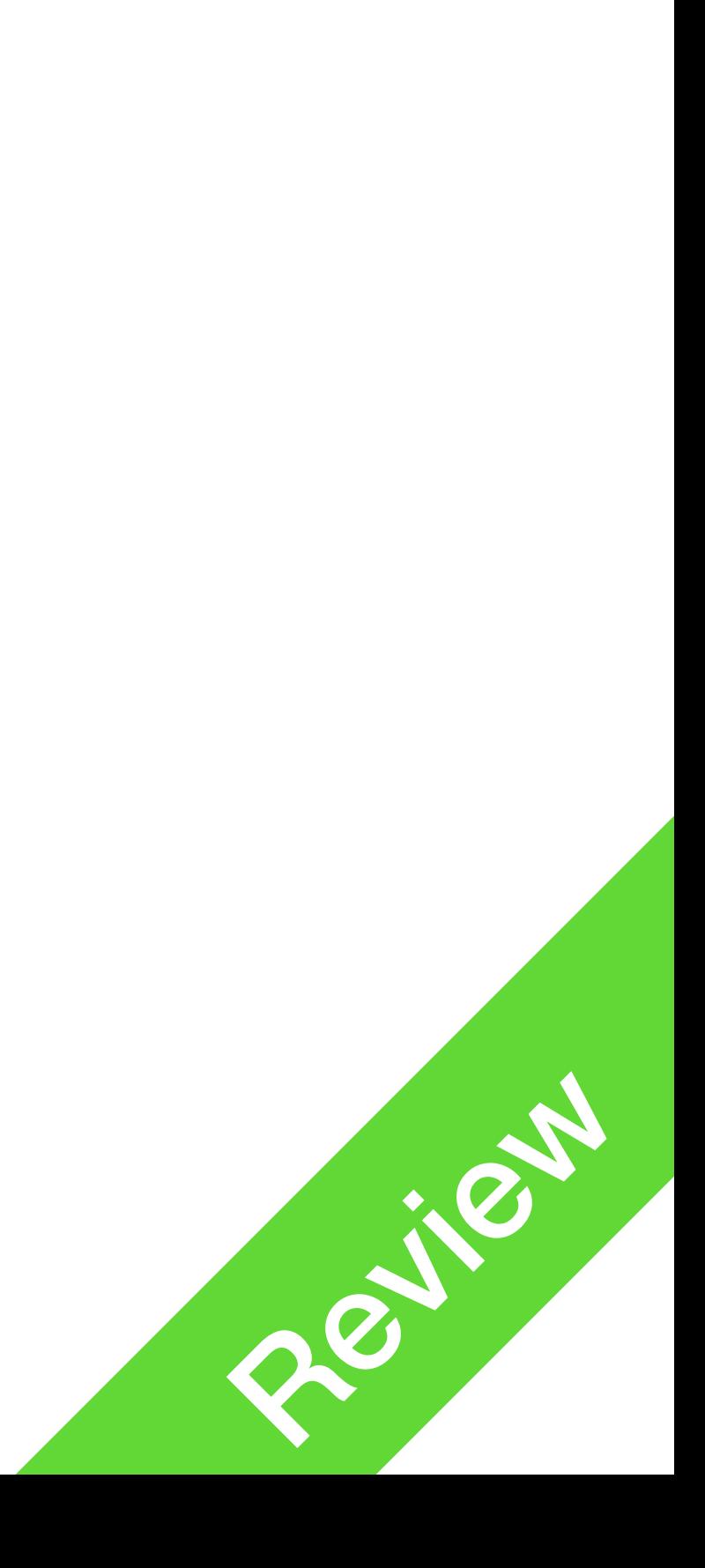

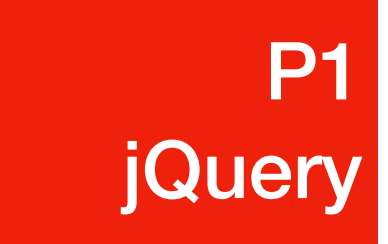

## jQuery Stuff

- Hint: in jQuery, you can use  $\zeta$  (...) to replace  $j$ Query (...)
- The following are identical:
	- jQuery('p').click(say cheese) \$('p').click(say\_cheese)
	- jQuery('#changeme').html('Somebody clicked me.') \$('#changeme').html('Somebody clicked me.')
- Why? Because programmers are lazy, and we couldn't be bothered to type 5 more letters

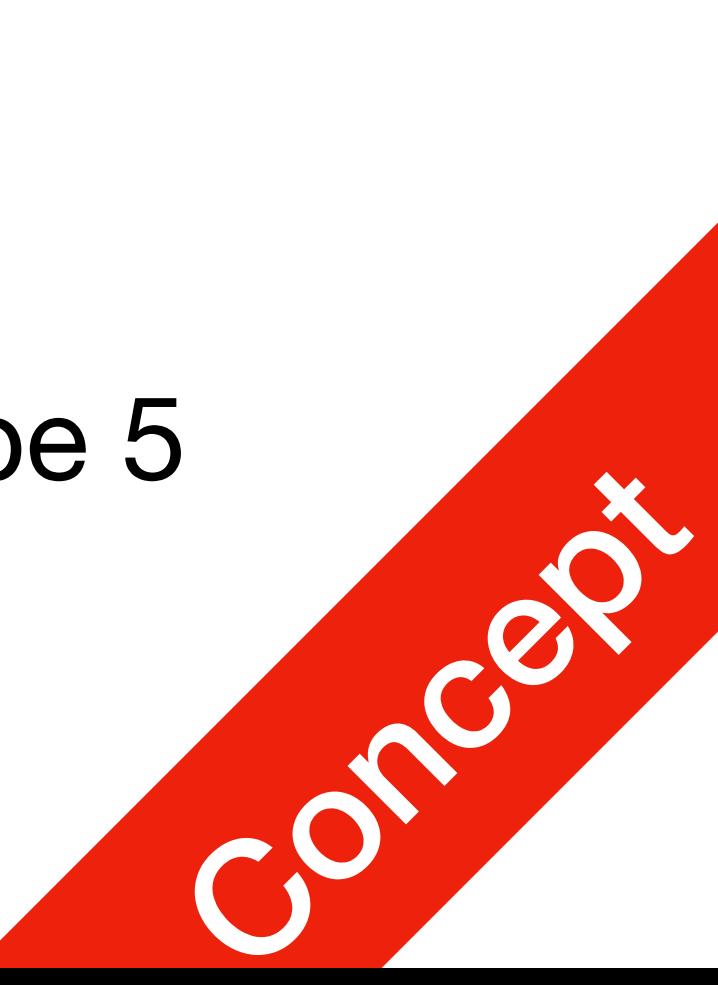

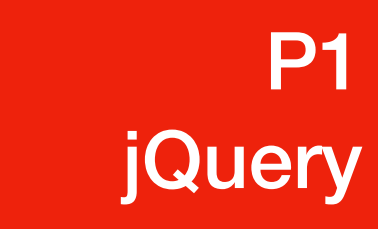

#### jQuery Stuff

• newstyle is a javascript object, similar to a python dict. The syntax is a bit different

**P1 P1**<br>Figuery

- Change class \$('#element').attr('class', 'highlight')
- Change CSS newstyle = { 'color': '#f60', 'font-size': '1.5em' } // this is a js object, similar to python dict \$('#element').css(newstyle)
	- from in CSS files.
		-

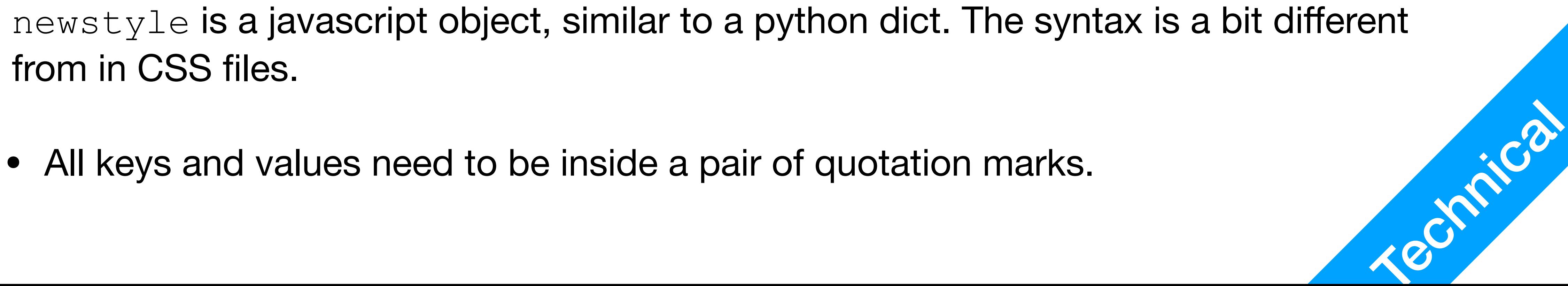

# jQuery Animation

- jQuery can animate any "numeric" CSS property. e.g.
	- font-size: 10pt -> 20pt
	- height and width: 1pt -> 10pt
	- $opacity: 0.5 \rightarrow 1$
	- What if you are not sure? Try it!

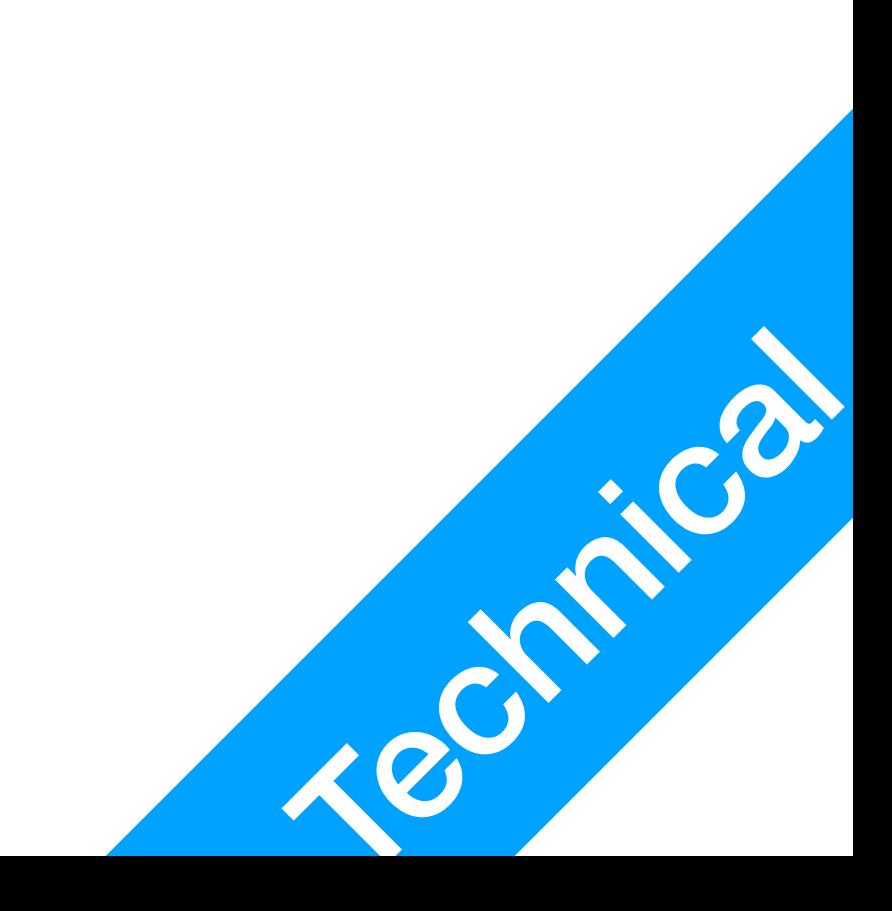

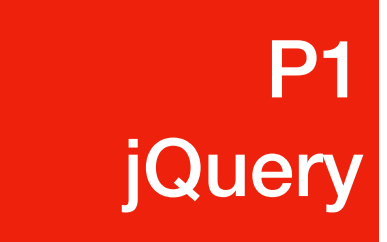

#### jQuery Animation

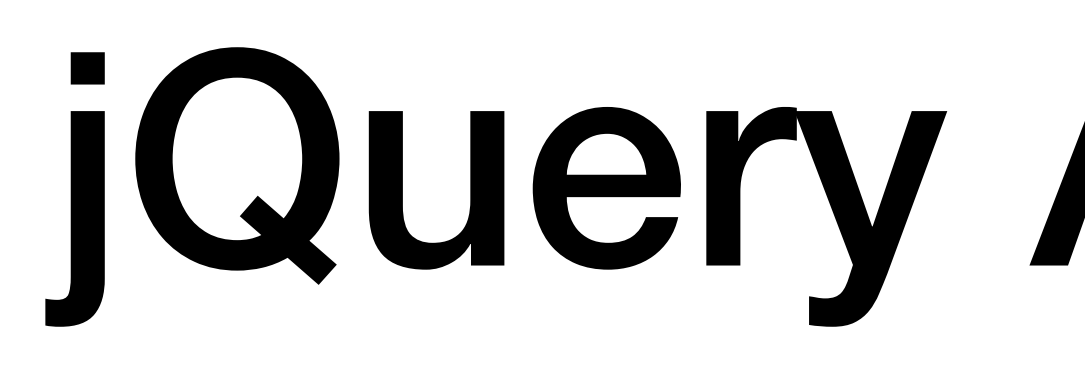

• First: oldstyle = { 'color': '#f60', 'font-size': '1.5em' }

**P1** 

**P1**<br>Figuery

- **\$('#element').css(oldstyle)**
- Animate: newstyle = { 'color': '#fff', 'font-size': '15em' } **\$('#element').animate(newstyle, 2000)**
- 

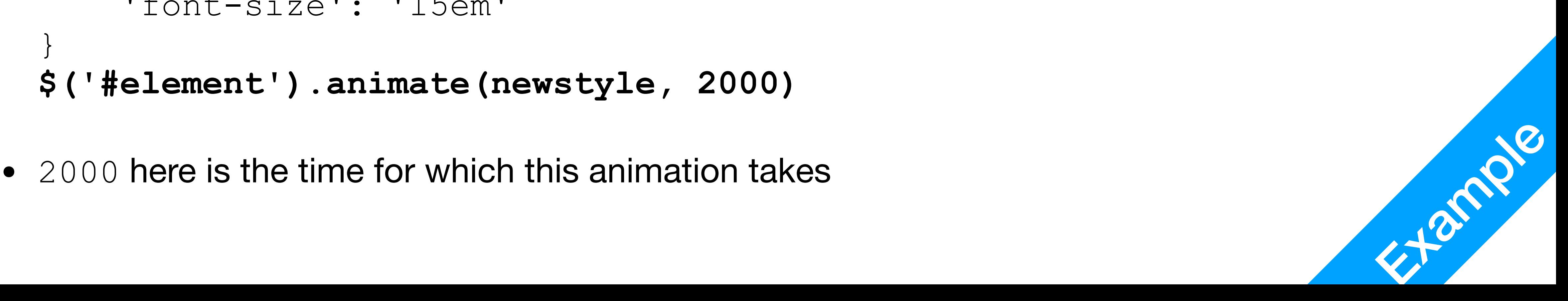

# jQuery Animation (Fun)

- Fun fact: animation is a CSS attribute, just like font-size!
- Try:

**P1** 

**P1**<br>Figuery

- In your CSS file, add: @keyframes meow { from {background-color: red;} to {background-color: yellow;} }
- In your javascript (control.js), change the following

'animation': 'meow 1s linear Os infinite alternate'

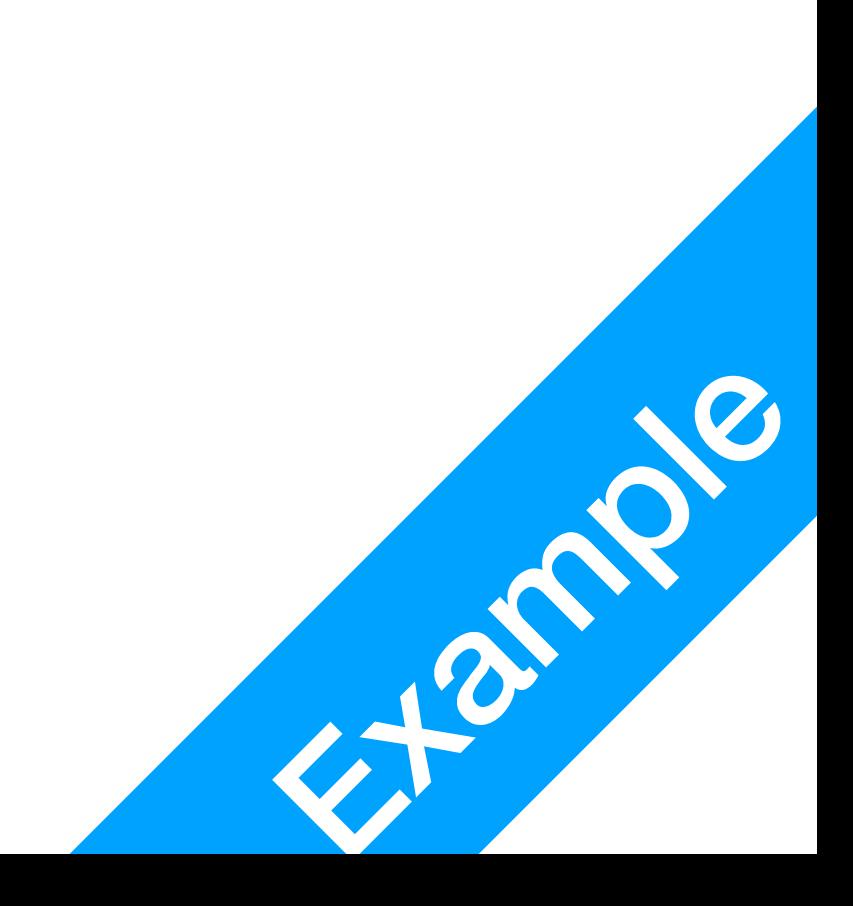